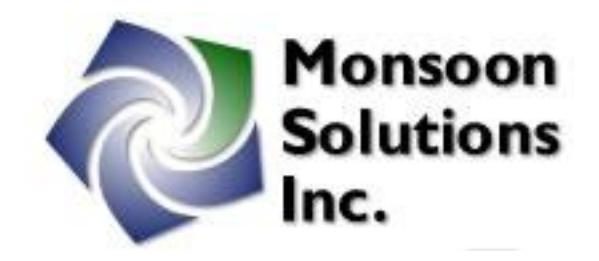

# Power Monitor Python API Documentation Version 1.0

## **Table of Contents**

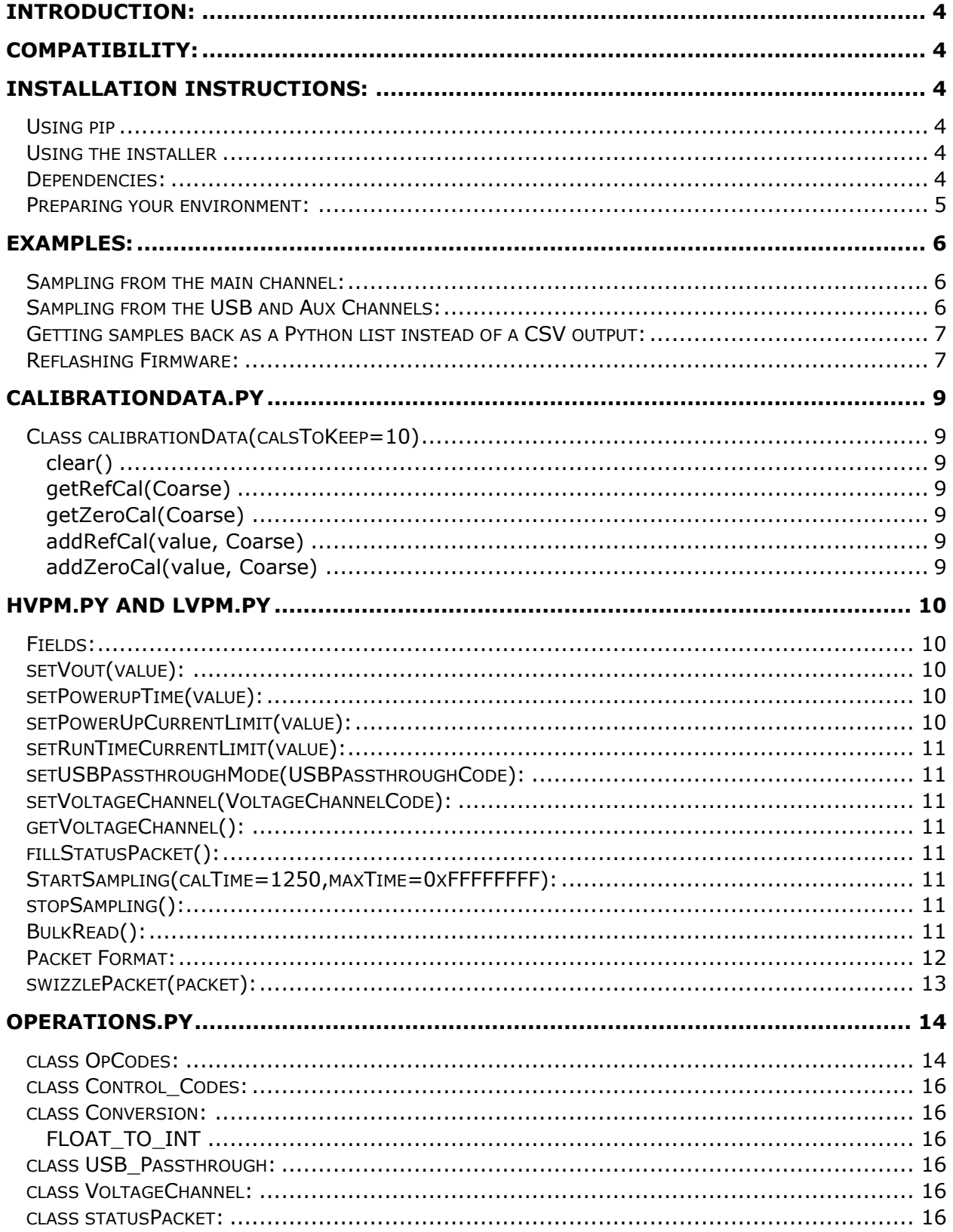

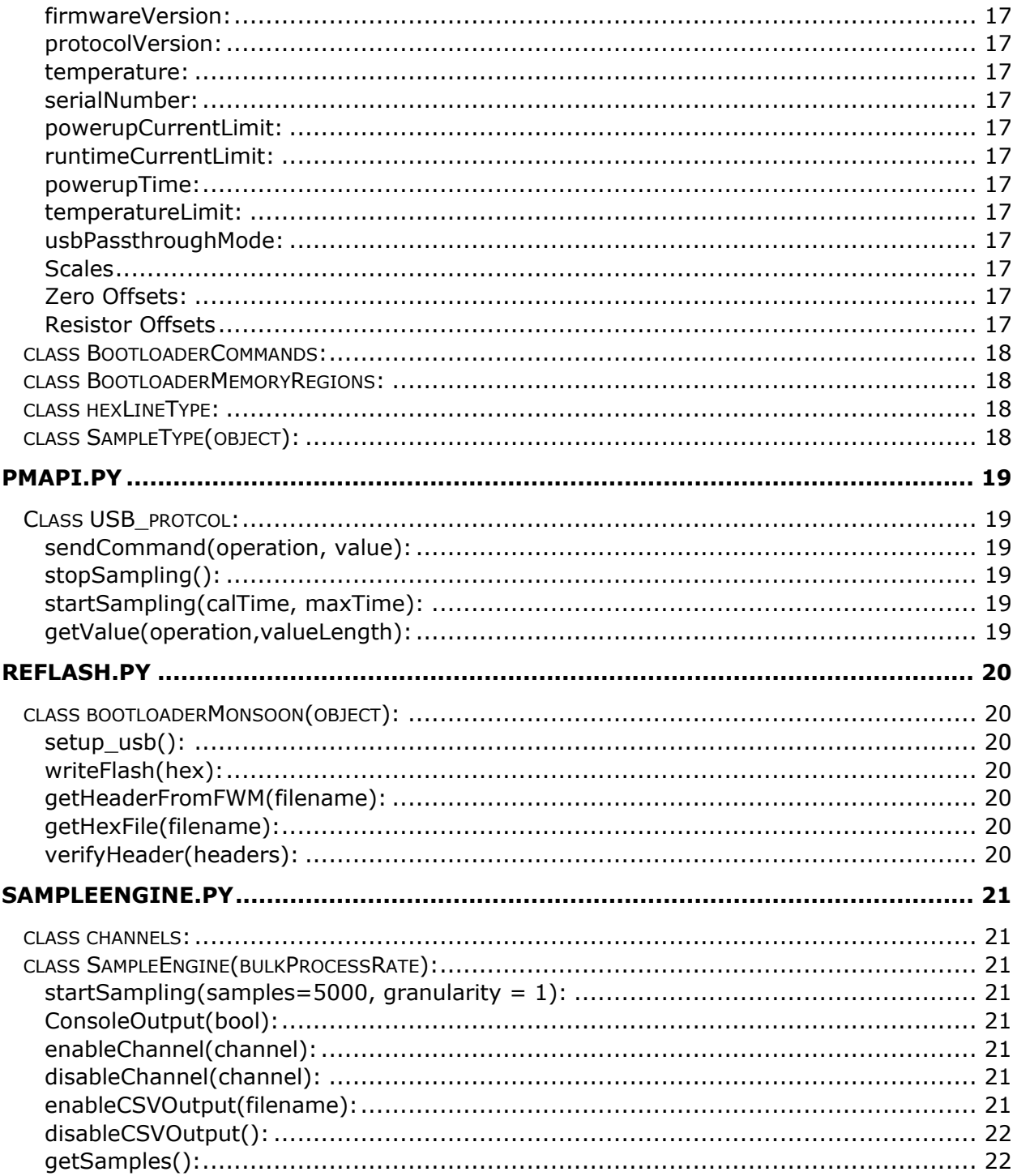

## <span id="page-3-0"></span>Introduction:

The Monsoon python project is an open source Python implementation of the Monsoon Power Monitor protocol. This project supports two hardware versions, the Low-Voltage Power Monitor (LVPM, Part number FTA22J, has a white case) and the High-Voltage Power Monitor (HVPM, Part number AAA10F, has a black case).

This document solely covers information related to the python implementation of the Power Monitor API. For hardware information and GUI instructions, refer to the Power Monitor End User Manual. For instructions about the use of the C# GUI, refer to the Power Monitor Developer API Guide. Both documents are available at<http://msoon.github.io/powermonitor/>

## <span id="page-3-1"></span>Compatibility:

This script has been tested on Windows 10, RHEL 7.3, and macOS Sierra, 10.12.2, using Python 2.7 and Python 3.5.

During development, we have found that pure Python is often not fast enough to keep up with real-time sampling, and lacks the multi-threading capabilities that would be necessary to properly fix this. Users may find large numbers of measurements being dropped during sampling. We are continuing development on a solution that maintains universal compatibility and is fast enough to allow measurements to be taken in real time. Currently, the only workarounds are to use a workstation with a higher single-core clock speed, or to collect and then process measurements separately.

## <span id="page-3-2"></span>Installation Instructions:

<span id="page-3-3"></span>Using pip Use the command:

'Pip install monsoon'

### <span id="page-3-4"></span>Using the installer

Download the Python installer from<http://msoon.github.io/powermonitor/> - unzip the contents and find setup.py. From there, use the command:

'Python setup.py install'

### <span id="page-3-5"></span>Dependencies:

The following Python libraries are used with this library, and will need to be installed before use.

Numpy: http://www.numpy.org/ or install using 'pip install numpy'

pyUSB: https://github.com/walac/pyusb

or install using 'pip install pyusb'

libusb 1.0: http://www.libusb.org/wiki/libusb-1.0 or install using 'pip install libusb1'

Note: pyUSB also supports libusb 0.1 and OpenUSB as backends, but those haven't been tested with this script and are not officially supported by Monsoon

### <span id="page-4-0"></span>Preparing your environment:

- 1. On windows, for any device to be detected by libusb, you will need to install a libusb filter. This can be downloaded from [https://sourceforge.net/projects/libusb-win32/.](https://sourceforge.net/projects/libusb-win32/) This step can be skipped for Linux and MacOS users.
- 2. For LVPM users, the firmware on your device will probably not be compatible with the script. Older firmware uses a serial port emulator to communicate with the PC, while the newer firmware uses a full USB interface. A firmware update is available in the /firmware folder of the source package (for pip users, this will also be present in %python%/Lib/sitepackages/Monsoon/Firmware. See the reflash example later in this document for instructions on how to reflash your unit's firmware.

## <span id="page-5-0"></span>Examples:

Begin by importing the Monsoon class. The device you instantiate will depend on what device you have. The easiest way to tell Power Monitors apart at a glance is the color of the case. A LVPM will have a white case, while an HVPM will have a black case. For this example, we'll be assuming you have an LVPM.

### <span id="page-5-1"></span>Sampling from the main channel:

Create the object appropriate to your Power Monitor hardware, and then call setup\_usb(), which will connect to the first available device.

```
import monsoon.LVPM as LVPM
import monsoon.sampleEngine as sampleEngine
import monsoon.Operations as op
```

```
Mon = LVPM.Monsoon()
Mon.setup_usb()
```
Next, create an instance of the sampleEngine class. Main channel current and voltage are enabled by default, so there's no need to enable them. The sample engine class defaults to saving samples as a python list that can be retrieved with the getSamples() function. However, if you want to use the builtin CSV output, you need to enable that before sampling starts.

CSV Format outputs a first row of headers indicating the channel and unit of each column. It then outputs one row for each measurement. This is documented in more detail in the sampleEngine class documentation section.

```
Mon.setVout(4.0)
engine = sampleEngine.SampleEngine(Mon)
engine.enableCSVOutput("Main Example.csv")
engine.ConsoleOutput(True)
numSamples=5000 #sample for one second
engine.startSampling(numSamples)
```
After one second, the program should be finished, and you'll have one second worth of samples collected by the Power Monitor.

### <span id="page-5-2"></span>Sampling from the USB and Aux Channels:

Create the PM and sample engine the same way as the main channel. Disable the main channels to avoid extra measurements, and then enable the USB and Aux channels:

```
#Disable Main channels
engine.disableChannel(sampleEngine.channels.MainCurrent)
engine.disableChannel(sampleEngine.channels.MainVoltage)
```

```
#Enable USB channels
engine.enableChannel(sampleEngine.channels.USBCurrent)
engine.enableChannel(sampleEngine.channels.USBVoltage)
#Enable Aux channel
engine.enableChannel(sampleEngine.channels.AuxCurrent)
#Set USB Passthrough mode to 'on,' since it defaults to 'auto' and will turn off when 
sampling mode begins.
Mon.setUSBPassthroughMode(op.USB_Passthrough.On)
```

```
Then you can just start sampling as before:
engine.enableCSVOutput("USB Example.csv")
engine.startSampling(numSamples)
```
### <span id="page-6-0"></span>Getting samples back as a Python list instead of a CSV output:

During testing, we found that Python isn't fast enough on some systems to request and process measurements every 200 us, and some samples would be dropped. This approach serves as a workaround, storing all samples in a Python list instead of constantly writing to file is much faster, but it will eventually cause a memory overflow error.

Control over when this occurs can be adjusted by adjusting how many channels are enabled, and adjusting the sampling granularity. With all channels enabled, and 1:1 sampling granularity, an overflow error will occur after about 10 hours.

```
engine.disableCSVOutput()
engine.startSampling(5000)
samples = engine.getSamples()
#Samples are stored in order, indexed sampleEngine.channels values
for i in range(len(samples[sampleEngine.channels.timeStamp])):
    timeStamp = samples[sampleEngine.channels.timeStamp][i]
     Current = samples[sampleEngine.channels.MainCurrent][i]
    print("Main current at time " + repr(timeStamp) + " is: " + repr(Current) + "mA")
```
#### <span id="page-6-1"></span>Reflashing Firmware:

- 1. On the front panel of the Power Monitor is a small button. The text below it reads "Output enabled." Hold this button in and push the power button. Device should power on, and the LED beside the power button should be amber.
- 2. Select the new firmware file based on your requirements. Most units already have PM\_RevD\_Prot17\_Ver20.hex flashed at the factory, and will be upgrading to LVPM\_RevE\_Prot1\_Ver21\_Beta.fwm
- 3. Create a Python script to use the reflash class. An example is provided in reflashMain.py:

```
import monsoon.reflash as reflash
Mon = reflash.bootloaderMonsoon()
Mon.setup_usb()
Header, Hex = Mon.getHeaderFromFWM('LVPM_RevE_Prot1_Ver21_Beta.fwm')
if(Mon.verifyHeader(Header)):
     Mon.writeFlash(Hex)
```
4. Note that .fwm files have a header indicating the hardware compatibility for each firmware file. Previous releases use .hex format, so rolling back to older firmware will skip the verification step. Example code below:

```
Mon = reflash.bootloaderMonsoon()
Mon.setup usb()
Hex = Mon.getHexFile('PM_RevD_Prot17_Ver20.hex')
Mon.writeFlash(Hex)
```
## <span id="page-8-0"></span>calibrationData.py

### <span id="page-8-1"></span>Class calibrationData(calsToKeep=10)

A data structure that keeps track of real-time calibration data sent by the Power Monitor

calsToKeep: The number of calibration samples that should be kept when computing the average calibration value.

### <span id="page-8-2"></span>clear()

Remove all calibration data.

### <span id="page-8-3"></span>getRefCal(Coarse)

Returns the average value of the last X reference calibration measurements. returns coarse measurements if Coarse=True, fine measurements otherwise.

### <span id="page-8-4"></span>getZeroCal(Coarse)

Returns the average value of the last X zero calibration measurements. returns coarse measurements if Coarse=True, fine measurements otherwise.

### <span id="page-8-5"></span>addRefCal(value, Coarse)

Adds value to the rolling Coarse(if Coarse=true) or fine(if Coarse=false) reference calibration average.

### <span id="page-8-6"></span>addZeroCal(value, Coarse)

Adds value to the rolling Coarse(if Coarse=true) or fine(if Coarse=false) zero calibration average.

## <span id="page-9-0"></span>HVPM.py and LVPM.py

Classes that represent the Power Monitor hardware.

Use LVPM if you have a white Power Monitor, part number FTA22D Use HVPM if you have a black Power Monitor, part number AAA10F

### <span id="page-9-1"></span>Fields:

statusPacket: A Data structure from the Operations statuspacket class. Contains all calibration and diagnostic data retrieved from the Power Monitor EEPROM.

fineThreshold: The measurement level of the fine channel measurements where the Power Monitor will switch over from reporting fine samples to reporting coarse samples. On the LVPM, measurements range from 0-32767, and the default fine threshold is 30000. On the HVPM, measurements range from 0-65535, and the default threshold is 64000.

auxFineThereshold: Similar to fine threshold, but for the Aux channel. Aux measurements always range from 0-32767.

mainVoltageScale: Compensates for the voltage divider at the input to the ADC. LVPM = 2, HVPM = 4.

usbVoltageScale: Compensates for the voltage divider at the input to the ADC. Value is 2 for both LVPM and HVPM.

ADCRatio: Conversion ratio to turn raw ADC measurements (0-65535) to voltage measurements.

factoryRes: Center value for calibration values from the factory, used on main and USB channels.

auxFactoryRes: Center value for calibration values from the factory, used on the Aux channel.

### <span id="page-9-2"></span>setVout(value):

Set main output voltage in 0.01V increments. Valid values are: LVPM: 2.01-4.55 HVPM: 0.8-13.5 For both devices, a value of '0' is valid, and turns the voltage off.

### <span id="page-9-3"></span>setPowerupTime(value):

time in ms where powerupcurrentlimit applies. After this time, runtimecurrentlimit applies.

### <span id="page-9-4"></span>setPowerUpCurrentLimit(value):

Sets power up current limit. Valid values: LVPM: 0-8 HVPM: 0-15

### <span id="page-10-0"></span>setRunTimeCurrentLimit(value):

Sets power up current limit. Valid values: LVPM: 0-8 HVPM: 0-15

### <span id="page-10-1"></span>setUSBPassthroughMode(USBPassthroughCode):

USB Passthrough mode.  $0 = \text{off}$ ,  $1 = \text{on}$ ,  $2 = \text{auto}$ 

#### <span id="page-10-2"></span>setVoltageChannel(VoltageChannelCode):

Sets voltage measurement channel. 0 = Main & USB, 1 = Main & Aux

### <span id="page-10-3"></span>getVoltageChannel():

Returns the voltage channel configuration that will be reported back in sample packets.  $0 =$  Main & USB,  $1 =$  Main & Aux

### <span id="page-10-4"></span>fillStatusPacket():

Populate the LVPM fields with calibration value stored on the device EEPROM.

### <span id="page-10-5"></span>StartSampling(calTime=1250,maxTime=0xFFFFFFFF):

Cause the Power Monitor to enter sample mode. When in sample mode, it will take measurements every 200us, and store them in a 16-measurement queue. Measurements can be retrieved up to three at a time with the getBulkData command.

calTime is the time in ms between calibration measurements. Smaller values will produce quicker reaction times in response to rapidly changing current, while larger values will result in fewer measurements being lost to devote to calibration.

maxTime is the number of samples that will be taken before the Power Monitor exits sample mode automatically.

### <span id="page-10-6"></span>stopSampling():

Cause the Power Monitor to exit sample mode.

### <span id="page-10-7"></span>BulkRead():

When the Power Monitor is in sample mode, this will return one sample packet. The Power Monitor will return a sample packet of length 21-62, and the array is then padded with zeroes to ensure a constant length packet.

## <span id="page-11-0"></span>Packet Format:

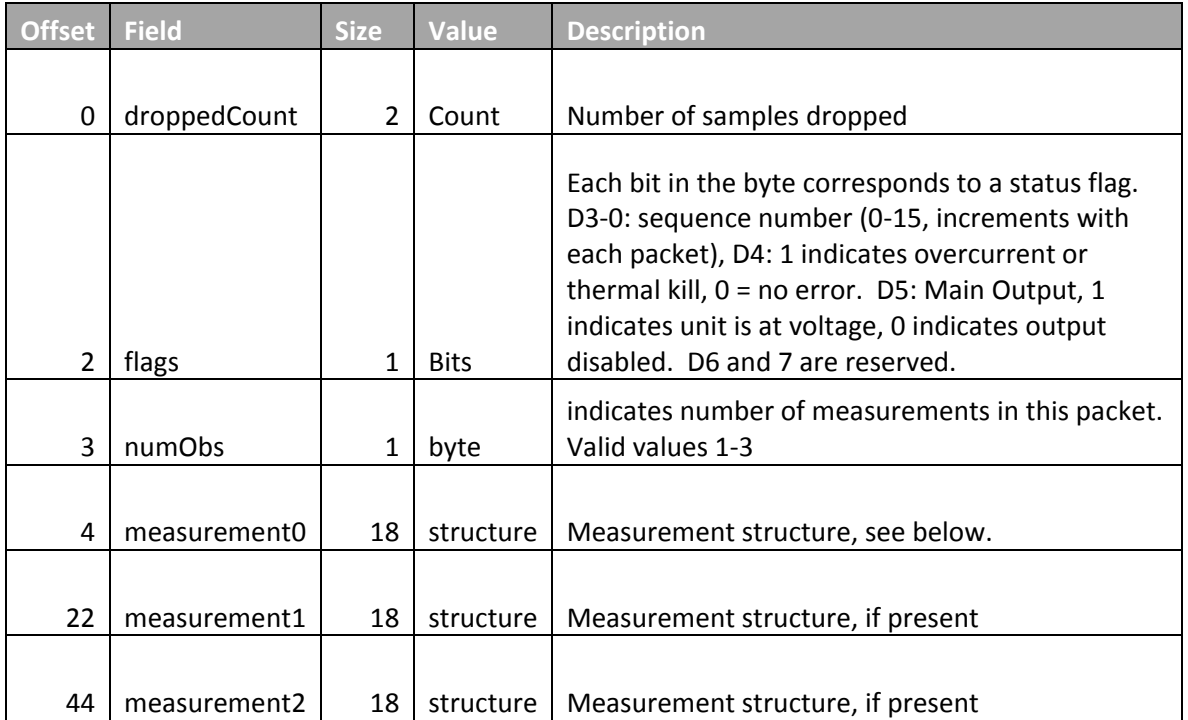

#### *Table 1: Bulk Packet Structure*

Each measurement consists of a measurement data structure:

*Table 2: HVPM Measurement Structure*

| <b>Offset</b>  | <b>Field</b>       | <b>Size</b>    | <b>Format</b>      | <b>Description</b>                       |
|----------------|--------------------|----------------|--------------------|------------------------------------------|
|                |                    |                |                    |                                          |
| 0              | MainCoarse         | 2              | UInt16             | Calibration or measurement value.        |
| $\overline{2}$ | MainFine           | $\overline{2}$ | UInt16             | Calibration or measurement value.        |
|                |                    |                |                    |                                          |
| 4              | <b>USBCoarse</b>   | $\overline{2}$ | UInt16             | Calibration or measurement value.        |
| 6              | <b>USBFine</b>     | $\overline{2}$ | UInt16             | Calibration or measurement value.        |
| 8              | AuxCoarse          | 2              | SInt <sub>16</sub> | Calibration or measurement value.        |
| 10             | AuxFine            | 2              | SInt16             | Calibration or measurement value.        |
|                |                    |                |                    | Main Voltage measurement, or Aux voltage |
| 12             | Main Voltage       | 2              | UInt16             | measurement if setVoltageChannel = 1     |
| 14             | <b>USB Voltage</b> | 2              | UInt16             | <b>USB Voltage</b>                       |
| 16             | Main Gain          | 1              |                    | Measurement gain control.                |
|                |                    |                |                    |                                          |
| 17             | <b>USB Gain</b>    |                |                    | Measurement gain control.                |

LVPM units use a different measurement architecture, and return signed measurements as a result:

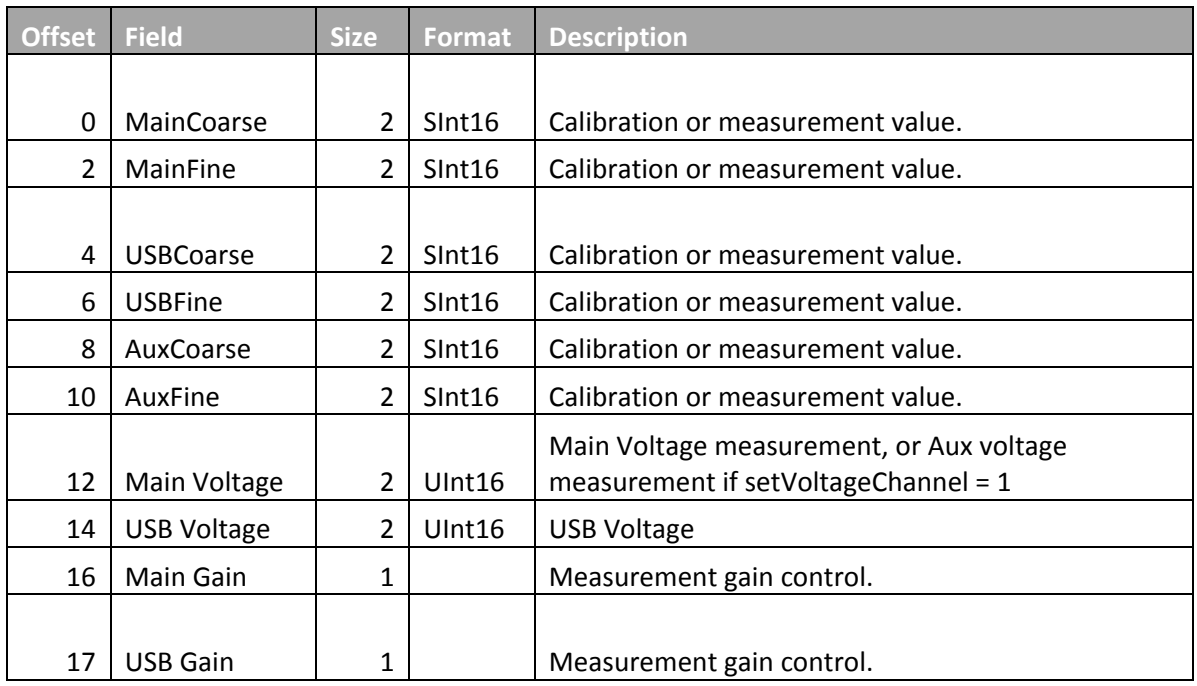

*Table 3: LVPM Measurement Structure*

### <span id="page-12-0"></span>swizzlePacket(packet):

The endianness of PIC measurements are opposite the endianness of x86 processors. This function swaps the endianness of the packet for easier processing.

## <span id="page-13-0"></span>Operations.py

### <span id="page-13-1"></span>class OpCodes:

USB Control Transfer operation codes.

Use pmapi.sendCommand(opcode, value) to set a value, and getValue(opcode, valueLength) to set a value

### **Operation COPERTIAL COPERTIAL COPERTIAL COPERTIAL COPERTIAL COPERTIAL COPERTIAL COPERTIAL COPERTIAL COPERTIAL COPERTIAL COPERTIAL COPERTIAL COPERTIAL COPERTIAL COPERTIAL COPERTIAL COPERTIAL COPERTIAL COPERTIAL COPERTIAL** setMainFineResistorOffset  $\begin{bmatrix} 0 \times 02 \\ 0 \times 002 \end{bmatrix}$  1 byte, signed, ohms = 0.05 + LVPM Calibration value. setMainCoarseResistorOffset  $\begin{bmatrix} 0x11 \ 0x11 \end{bmatrix}$  1 byte, signed, ohms = 0.05 + LVPM Calibration value. setUsbFineResistorOffset  $\begin{bmatrix} 0 \times 0D \\ 0 \times 00 \end{bmatrix}$  1 byte, signed, ohms = 0.05 + LVPM Calibration value. setUsbCoarseResistorOffset  $\begin{bmatrix} 0 & 1 & 1 \\ 0 & 1 & 0 \end{bmatrix}$  byte, signed, ohms = 0.05 + LVPM Calibration value. setAuxFineResistorOffset  $\begin{bmatrix} 0 \ 0 \end{bmatrix}$   $\begin{bmatrix} 1 \ 0 \end{bmatrix}$  byte, signed, ohms = 0.05 + LVPM Calibration value. setAuxCoarseResistorOffset  $\begin{bmatrix} 0 & 1 & 1 \\ 0 & 0 & 1 \end{bmatrix}$  byte, signed, ohms = 0.05 + LVPM Calibration value.  $cal$ is calibrateMainVoltage  $\parallel$  0X03 NA, value ignored Internal voltage calibration, affects accuracy of setMainVoltage resetPowerMonitor  $\parallel$  0X05  $\parallel$  NA, value ignored Reset the PIC. Causes disconnect. setPowerupTime | 0X0C 1 byte, signed time in milliseconds that the powerup current limit is in effect. setTemperatureLimit | 0X29 sets the fan turn-on

2 bytes, Signed Q7.8 format

setUsbPassthroughMode  $\parallel$  0X10  $\parallel$  1 byte. Off = 0, On = 1, Auto =

2

temperature.

Sets USB Passthrough Mode

#### *Table 4: USB Control Transfer operation codes*

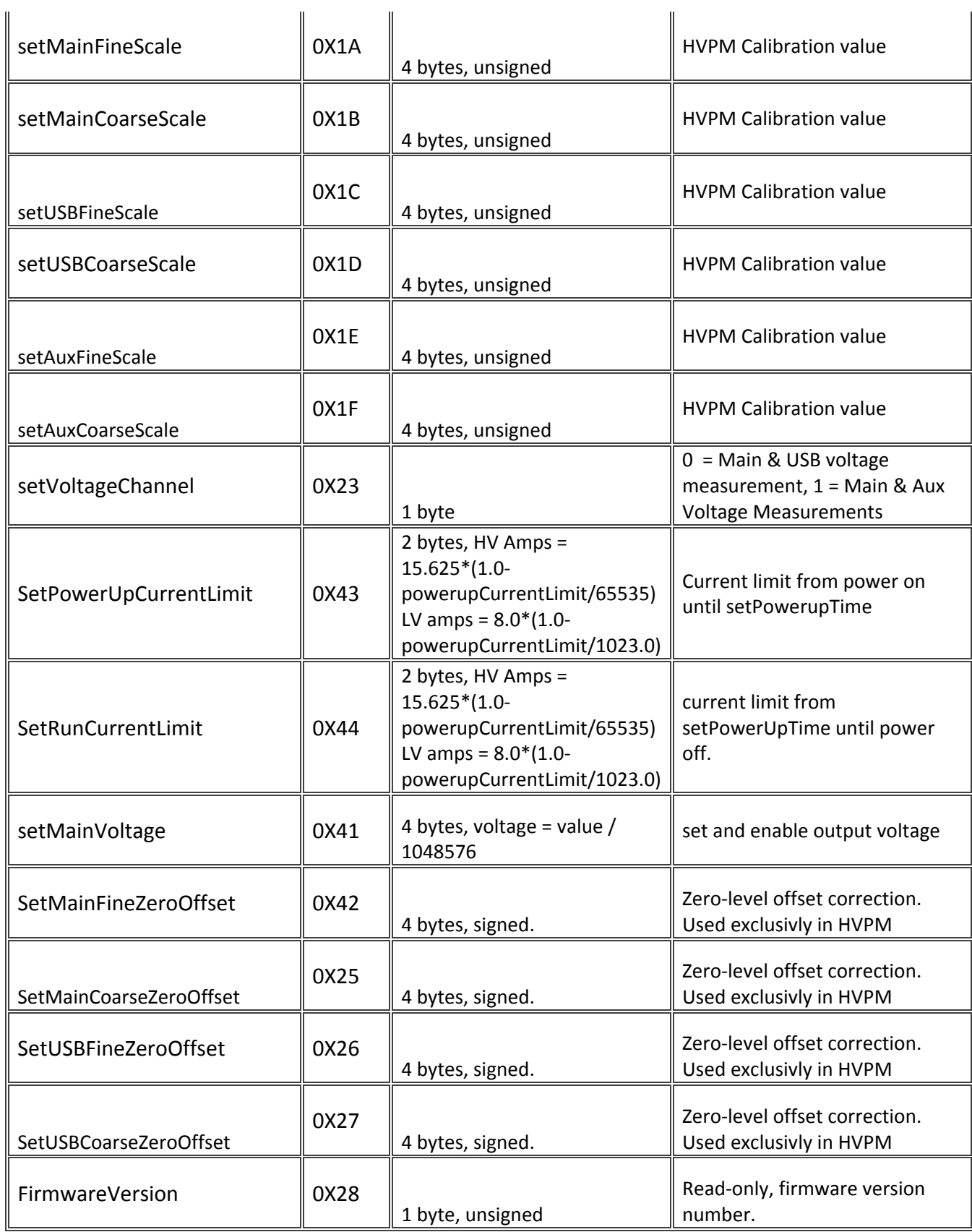

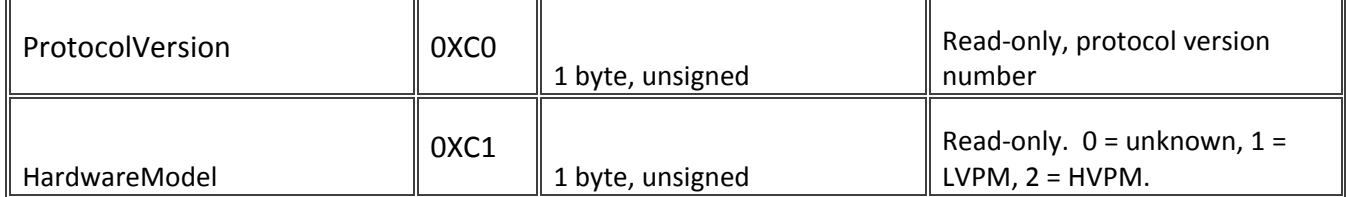

### <span id="page-15-0"></span>class Control\_Codes:

USB Protocol codes, used when sending control transfers.

USB\_IN\_PACKET Part of the USB Protocol, indicates a vendor type control transfer from the 'in' endpoint. USB\_OUT\_PACKET Part of the USB protocol, indicates a vendor type control transfer from the 'out' endpoint. USB\_SET\_VALUE Control Transfer command instructing the Power Monitor to either get or set an EEPROM value. USB\_REQUEST\_START Control transfer command instructing the Power Monitor to enter sample mode. USB\_REQUEST\_STOP Control transfer command instructing the Power Monitor to exit sample mode.

### <span id="page-15-1"></span>class Conversion:

Values used for converting from desktop to the PIC

### <span id="page-15-2"></span>FLOAT TO INT

Used in SetVout(). Multiply the voltage desired (e.g. 3.6V) by this value to produce the number understood by the PIC to represent that voltage.

### <span id="page-15-3"></span>class USB\_Passthrough:

Values for setting or retrieving the USB Passthrough mode.  $Off = 0$  $On = 1$ Auto  $= 2$ 

### <span id="page-15-4"></span>class VoltageChannel:

Values for setting or retrieving the Voltage Channel.  $Main = 0$  $USB = 1$  $Aux = 2$ 

### <span id="page-15-5"></span>class statusPacket:

Values stored in the Power Monitor EEPROM. Each corresponds to an opcode

#### <span id="page-16-0"></span>firmwareVersion:

Firmware version number.

#### <span id="page-16-1"></span>protocolVersion:

Protocol version number.

#### <span id="page-16-2"></span>temperature:

Current temperature reading from the board.

#### <span id="page-16-3"></span>serialNumber:

Unit's serial number.

#### <span id="page-16-4"></span>powerupCurrentLimit:

Max current during startup before overcurrent protection circuit activates. LVPM is 0-8A, HVPM is 0- 15A.

#### <span id="page-16-5"></span>runtimeCurrentLimit:

Max current during runtime before overcurrent protection circuit activates. LVPM is 0-8A, HVPM is 0- 15A.

#### <span id="page-16-6"></span>powerupTime:

Time in ms the powerupcurrent limit will be used.

#### <span id="page-16-7"></span>temperatureLimit:

Temperature limit in Signed Q7.8 format

#### <span id="page-16-8"></span>usbPassthroughMode:

 $Off = 0, On = 1, Auto = 2$ 

#### <span id="page-16-9"></span>Scales

Scale values are 32-bit scaling values for the HVPM. They are the scale used to convert raw ADC counts into current values.

### mainFineScale: mainCoarseScale: usbFineScale: usbCoarseScale: auxFineScale: auxCoarseScale:

### <span id="page-16-10"></span>Zero Offsets:

Zero Offsets are 32-bit offset values added to all HVPM measurements. This corrects for a small offset at the hardware level that would otherwise interfere with calibration.

mainFineZeroOffset: mainCoarseZeroOffset: usbFineZeroOffset: usbCoarseZeroOffset:

#### <span id="page-16-11"></span>Resistor Offsets

Resistor offsets are the LVPM Calibration value. Represents the sense resistor in current calculation. ohms = 0.05 + 0.0001\*offset

mainFineResistorOffset: mainCoarseResistorOffset: usbFineResistorOffset: usbCoarseResistorOffset: auxFineResistorOffset: auxCoarseResistorOffset:

### <span id="page-17-0"></span>class BootloaderCommands:

Bootloader opcodes. Used when reflashing the Power Monitor ReadVersion = 0x00 ReadFlash = 0x01 WriteFlash = 0x02 EraseFlash = 0x03 ReadEEPROM = 0x04 WriteEEPROM = 0x05 ReadConfig = 0x06 WriteConfig = 0x07  $Reset = 0xFF$ 

### <span id="page-17-1"></span>class BootloaderMemoryRegions:

Memory regions of the PIC18F4550  $Flash = 0x00$  $IDLock = 0x20$ Config  $= 0x30$ EEPROM = 0xf0

### <span id="page-17-2"></span>class hexLineType:

Line types used in the intel hex format. Used when reflashing the Power Monitor.  $Data = 0$ EndOfFile = 1 ExtendedSegmentAddress = 2 StartSegmentAddress = 3 ExtendedLinearAddress = 4 StartLinearAddress = 5

### <span id="page-17-3"></span>class SampleType(object):

Corresponds to the sampletype field from a sample packet. Measurement = 0x00  $ZeroCal = 0x10$  $invalid = 0x20$  $refCal = 0x3$ 

## <span id="page-18-0"></span>Pmapi.py

### <span id="page-18-1"></span>Class USB\_protcol:

Currently the only officially supported protocol.

### <span id="page-18-2"></span>sendCommand(operation, value):

Send a USB Control transfer. Normally this is used to set an EEPROM value. operation is from Operations.OpCodes value is dependent on the operation.

### <span id="page-18-3"></span>stopSampling():

automatically.

Send a control transfer instructing the Power Monitor to stop sampling.

### <span id="page-18-4"></span>startSampling(calTime, maxTime):

Instruct the Power Monitor to enter sample mode. calTime is the time in ms between calibration measurements. Smaller values will produce quicker reaction times in response to rapidly changing current, while larger values will result in fewer measurements being lost to devote to calibration. maxTime is the number of samples that will be taken before the Power Monitor exits sample mode

### <span id="page-18-5"></span>getValue(operation,valueLength):

Get an EEPROM value from the Power Monitor. operation is from Operations.OpCodes valueLength is the number of bytes we expect to read from the EEPROM.

## <span id="page-19-0"></span>Reflash.py

### <span id="page-19-1"></span>class bootloaderMonsoon(object):

### <span id="page-19-2"></span>setup\_usb():

Sets up the USB connection. Searches for a connected USB device with the appropriate PID and VID and stores it inside the bootloaderMonsoon object.

### <span id="page-19-3"></span>writeFlash(hex):

Writes a hex file to the Power Monitor's PIC. Input is the hex file in the format returned by getHeaderFromFWM or getHexFile.

### <span id="page-19-4"></span>getHeaderFromFWM(filename):

Strips the header from a Monsoon FWM file, returns the HEX file and the formatted header.

Returns: headers,hex

### <span id="page-19-5"></span>getHexFile(filename):

Reads an Intel HEX file and returns it in a format that can be given to bootloaderMonsoon.writeFlash(hex)

### <span id="page-19-6"></span>verifyHeader(headers):

Verifies the header matches the physical hardware being reflashed. returns true if the header for the selected fwm file matches the VID and PID of the device connected, false otherwise.

## <span id="page-20-0"></span>sampleEngine.py

### <span id="page-20-1"></span>class channels:

Indices used in the sampleEngine class for each of the channels timeStamp = 0 MainCurrent = 1 USBCurrent = 2 AuxCurrent = 3 MainVoltage = 4 USBVoltage = 5

### <span id="page-20-2"></span>class SampleEngine(bulkProcessRate):

bulkProcessRate: the number of samples the engine will collect before it converts a batch of them from raw ADC values into current measurements.

#### <span id="page-20-3"></span>startSampling(samples=5000, granularity = 1):

Puts the Power Monitor into sample mode, and starts collecting measurements.

Samples: the number of samples that will be taken before the device shuts off. Use 0xFFFFFFFF to indicate indefinite sampling.

Granularity: Controls the resolution at which samples are stored.  $1 =$  all samples stored,  $10 = 1$  out of  $10$ samples stored, etc. Use larger values if you're having problems with a lot of dropped samples, or if you want smaller file sizes.

### <span id="page-20-4"></span>ConsoleOutput(bool):

Enables or disables the display of realtime measurements based on passing a True or False

#### <span id="page-20-5"></span>enableChannel(channel):

Enables a channel. Takes sampleEngine.channel class value as input.

#### <span id="page-20-6"></span>disableChannel(channel):

Disables a channel. Takes sampleEngine.channel class value as input.

#### <span id="page-20-7"></span>enableCSVOutput(filename):

Opens a file and causes the sampleEngine to periodically output samples when taking measurements.

The output CSV file will consist of one row of headers, followed by measurements. If every output channel is enabled, it will have the format:

Time, Main Current, USB Current, Aux Current, Main Voltage, USB Voltage timestamp 1,main current 1, usb 1, aux 1, main voltage 1, usb 1 timestamp 2, main current 2 . . . Etc.

## <span id="page-21-0"></span>disableCSVOutput():

Closes the CSV file if open and disables CSV output.

### <span id="page-21-1"></span>getSamples():

Returns samples in a Python list. Format is [timestamp, main, usb, aux, mainVolts,usbVolts]. Channels that were excluded with the disableChannel() function will have an empty list in their array index.